インターネットでロイロノートにログインする方法

1 インターネットで、「ロイロノート・スクール」のログインページにアクセスする。

URL <https://loilonote.app/login>

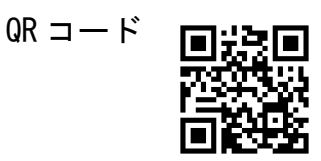

2 「Microsoft でログイン」をクリックする。

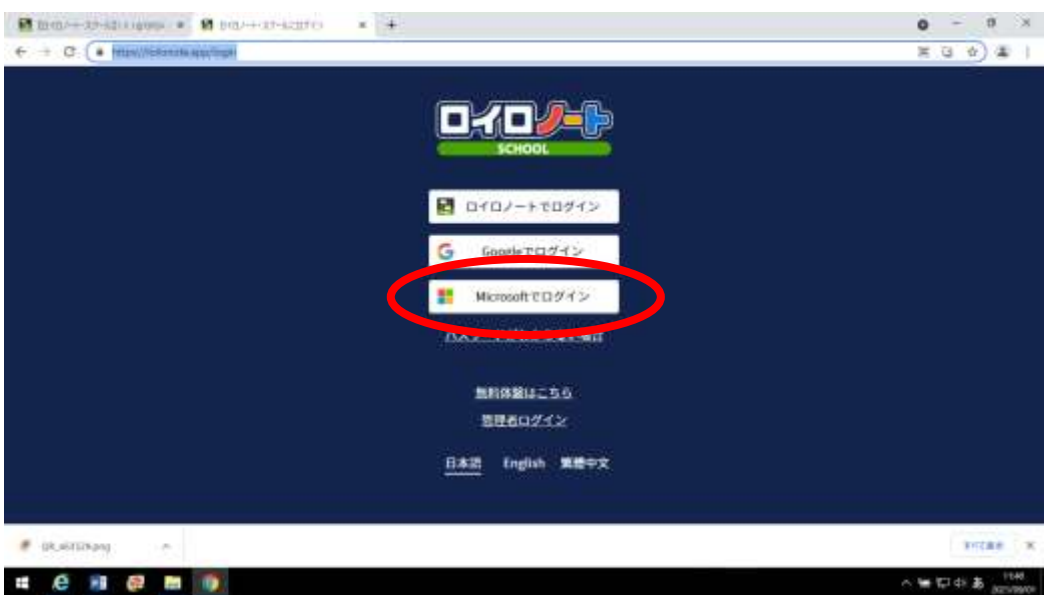

3 サインイン画面に電子メールアドレスを入力する。

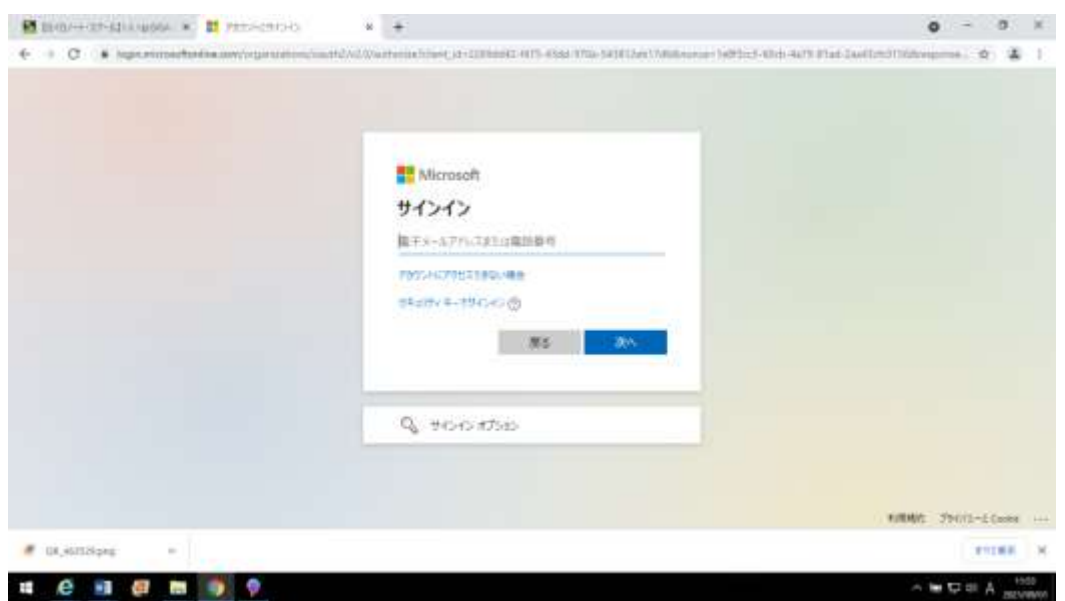

※ 電子メールアドレスは、子供たちが持ち帰っている(連絡帳等に張ってある) 用紙の「①ユーザーID」に、@nagaizumi.ed.jp をつけたものです。 例 ユーザーID が、abcd-123 の場合、アドレスは abcd-123@nagaizumi.ed.jp  子供たちが持ち帰っている(連絡帳に張ってある)用紙の「②パスワード」を入力しま す。パスワード入力後、サインインをクリックします。

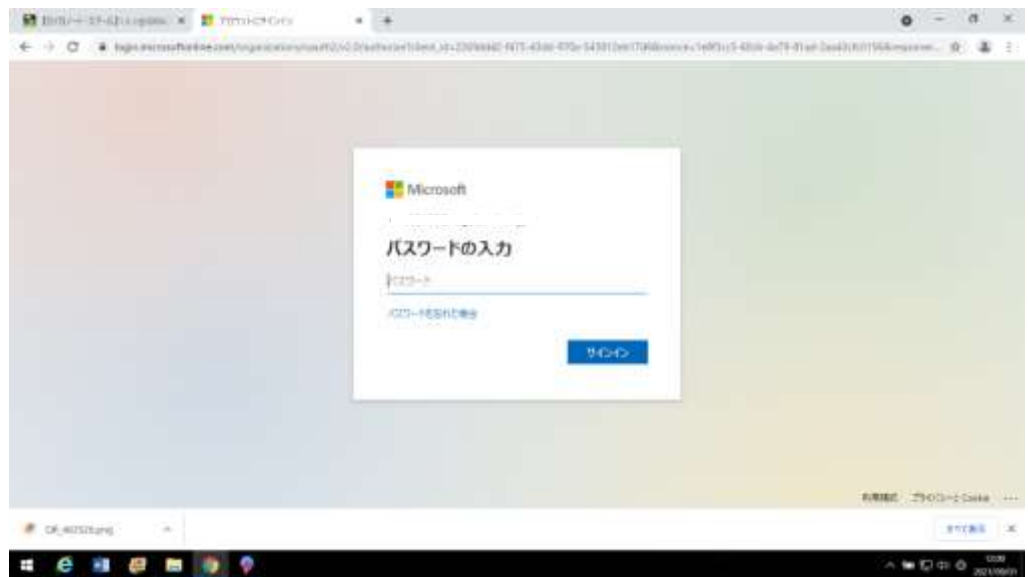

ログイン完了です。

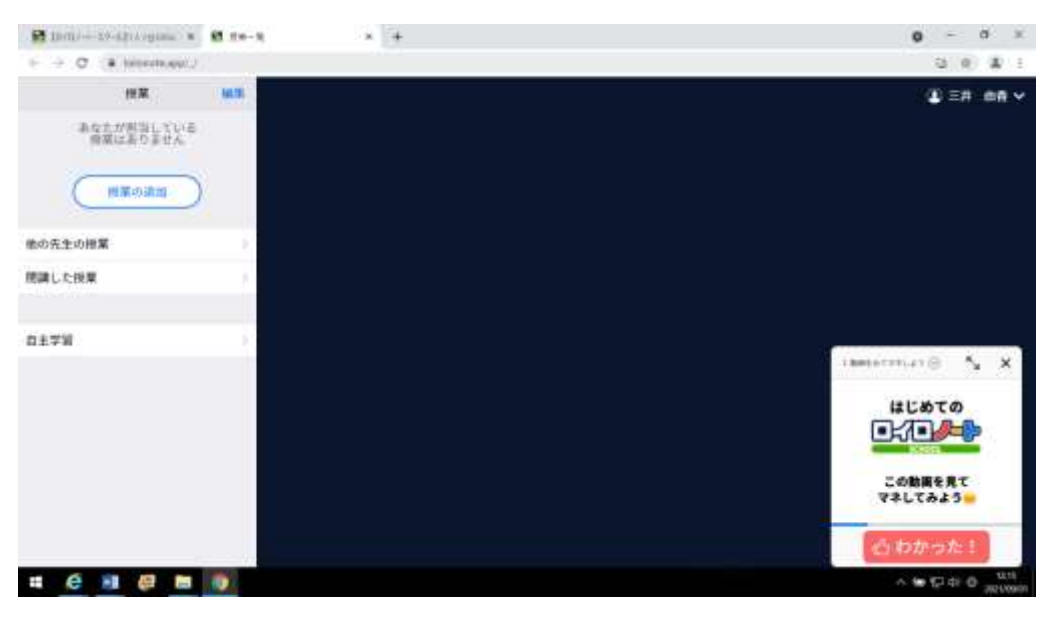